**[唐勋](https://zhiliao.h3c.com/User/other/4043)** 2018-03-17 发表

监控部署代理中使用立即备份功能时, dbman界面报错, 提示备份失败 1.在iMC\dbman\log目录下查看dbman.log日志 日志中出现如下的记录: 2018-03-13 10:09:51 [LOG] [ManualBackupDase] begin to manual backup databases. 2018-03-13 10:09:51 [LOG] [ManualBackupDase] failed to manual backup databases//手动备份数据 库失败 2.查看dbman\_debug.log日志 2018-03-13 10:09:51 [INFO] [CDbBackup::BackupAllDataBase] Begin to manual backup all database s.Backup directory: C:\Users\Administrator\Desktop\2018-3-13 2018-03-13 10:09:51 [INFO] [CDbBackup::BackupAllDataBase] ServerCount = 1 2018-03-13 10:09:51 [INFO] [CDbBackup::BackupAllDataBase] Path: 127.0.0.1@aclm\_db\_imc\_aclm\_db\_20180313\_100951\_full.db 2018-03-13 10:09:51 [INFO] [CDbBackup::BackupOneLocalDBase] Ready to backup `C:\Users\A dministrator\Desktop\2018-3-13\127.0.0.1@aclm\_db\_imc\_aclm\_db\_20180313\_100951\_full.db' //准备备份数据库,此处可以看到备份目录 2018-03-13 10:09:51 [DEBUG] [CDbBase::ExecSql] Input sql: BACKUP DATABASE aclm\_db TO  $DISK = 8 # 39;C:\Users\Administrator\Desktop\2018-3-$ 13\127.0.0.1@aclm\_db\_imc\_aclm\_db\_20180313\_100951\_full.db' WITH INIT GO 2018-03-13 10:09:51 [DEBUG] [WriteFile] Write file D:\Program Files\iMC\dbman\bin\dbop.sql. 2018-03-13 10:09:51 [INFO] [runCommand] runCommand result. ret=1, errno=2 2018-03-13 10:09:51 [ERROR] [CDbBase::ExecSql] Exec command fail //操作失败 2018-03-13 10:09:51 [DEBUG] [CDbBase::ExecSql] Exec sql log: 消息 3201, 级别 16, 状态 1, 服务器 WG-SERVER,第 1 行 无法打开备份设备  $&\#39:C\Delta$ Users $\Delta$ dministrator $\Delta$ Desktop $\Delta$ 2018-3-13 $\Delta$ 127.0.0.1@aclm\_db\_imc\_aclm\_d b\_20180313\_100951\_full.db& #39;。出现操作系统错误 5(拒绝访问。)。 //目录权限存在问题或者找 不到此目录 消息 3013,级别 16,状态 1, 服务器 WG-SERVER, 第 1 行 BACKUP DATABASE 正在异常终止。 2018-03-13 10:09:51 [DEBUG] [Remove] Remove file: D:\Program Files\iMC\dbman\bin\dbop.sql.log 2018-03-13 10:09:51 [DEBUG] [Remove] Remove file: D:\Program Files\iMC\dbman\bin\dbop.sql 2018-03-13 10:09:51 [ERROR] [CDbBackup::BackupOneLocalDBase] Fail to backup `C:\Users\Ad ministrator\Desktop\2018-3-13\127.0.0.1@aclm\_db\_imc\_aclm\_db\_20180313\_100951\_full.db'. 2018-03-13 10:09:51 [INFO] [sendTrapAlert] Send trap success 2018-03-13 10:09:51 [WARNING] [CDbBackup::BackupAllDataBase] Backup database: aclm\_db failed 2018-03-13 10:09:51 [ERROR] [ManualBackupDase] manual backing fail 2018-03-13 10:09:51 [ERROR] [response\_err\_code] errCode = -1

更改备份文件夹权限,或者更改非系统盘文件夹进行备份。 修改文件夹权限的方法如下:在文件夹的属性页签修改,将权限设置成最大。

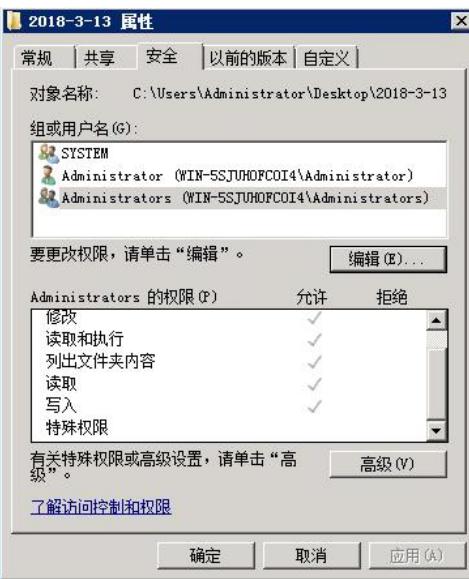

1.dbman备份失败时可以根据dbman.log和dbman\_debug.log日志文件中的提示进行相磁的操盘。

2.dbman备份时,要系统登录账户的权限及备份文件夹权限,或者使用非系统盘文件夹进行备份。 3.备份目录不要使用中文